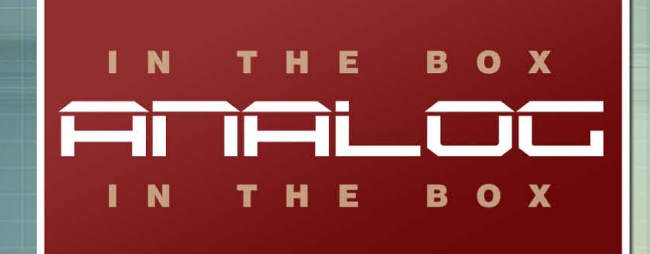

# TUBE CONSOLE **BUNDLE**

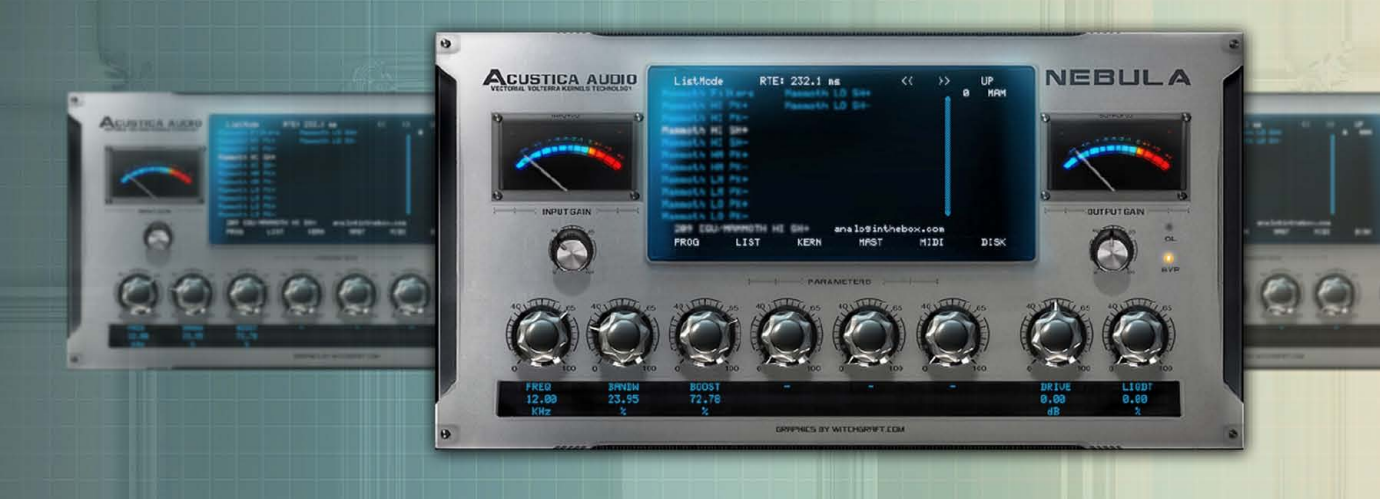

**MANUAL** 

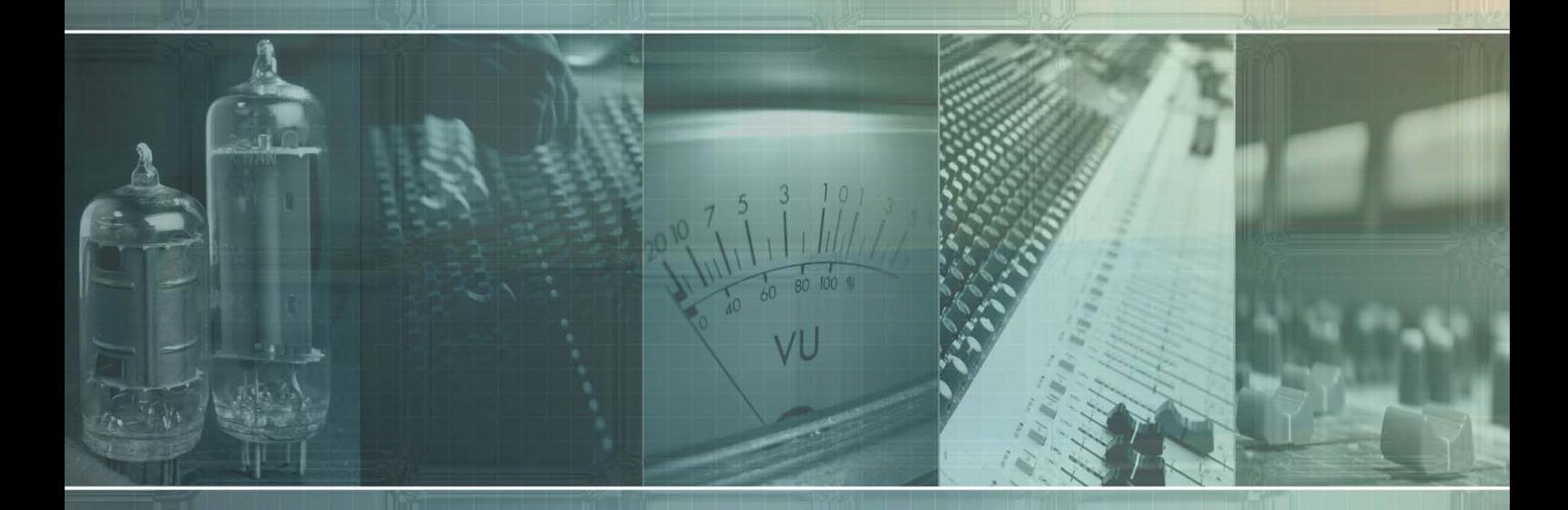

www.analoginthebox.com

## **1. Introduction**

Welcome and thank you for purchasing the Tube Console Bundle for Nebula. We hope our software will help to make your mixes sound more pleasant, unique and analog. If you have any trouble with our software please do not hesitate to contact us:

support@analoginthebox.com

We will be glad to help!

#### **2. System requirements**

In order to use our software you need at least:

- An Intel or AMD CPU based PC / An Intel CPU based Mac
- 150MB free disk space
- Up to 110MB of **free** Ram
- Nebula2 or Nebula3 with installed commercial license

We highly recommend using a Dual-Core (or better) CPU so that you will be able to run a lot of Tube Console Bundle instances simultaneously.

This Nebula library is intended for modern, powerful DAWs and has a relatively high system usage.

If you require the Tube Console Bundle to cause less CPU usage, please contact our customer support. Certain settings could reduce the system usage.

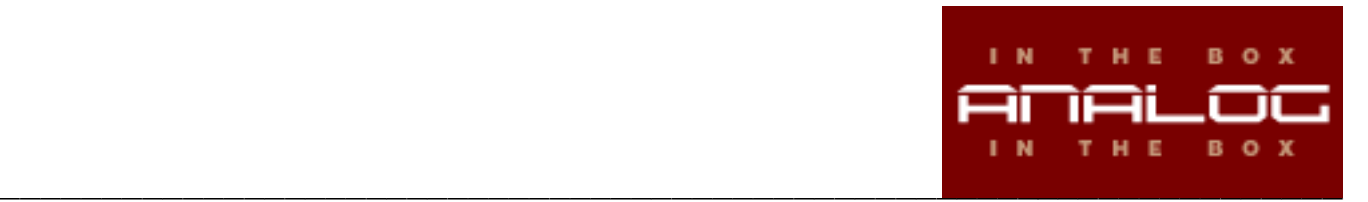

# **3a. Installation (PC)**

The installation is fairly straightforward:

- Start the installer and read the End-User-License-Agreement ("EULA") carefully before you agree and proceed!
- You need to choose 2 different paths:

The first one is your "nebulatemprepository" directory where your programs and vectors will be copied to.

The second is the directory where this manual and the uninstaller will be saved.

Our installer will automatically detect the correct path of your "nebulatemprepository" as well as your standard "Program Files" directory. If, for any reason, this does not happen, please be sure that you manually select the correct folders.

- In the next step Start Menu shortcuts will be created. If you wish to skip this step just check the "Do not create shortcuts" button in the lower left corner.
- Finally click on the "Install" button and the installer will do the rest. Please be patient as this process could take a few minutes.

## **3b. Installation (Mac)**

- Open / mount the disk image
- Run the included installer package
- Please read the End-User-License-Agreement ("EULA") carefully before you agree and proceed!
- Enter your administrator password when asked for and start the installation.
- (Optional): Copy the manual to your hard disk.

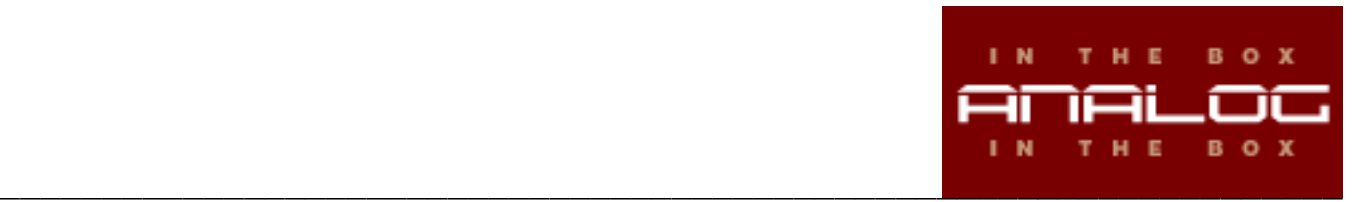

# **4. Authorization**

Before you can start using Tube Console Bundle you will need to authorize the library in a few simple steps:

- Open Nebula in your DAW
- Load a preset that is included in the Tube Console Bundle library.
- Loading this program will fail Nebula will load its internal "init" program instead and create a challenge file (TCB.SER) in your nebulatemprepository (**\***) folder.
- Log in to the analoginthebox.com website, navigate to "My Account" and click the "authorize" button for Tube Console Bundle.
- Upload your challenge file and wait until your authorization file has been created.
- Close the window, click on the "download.AUT" button and download your authorization file (TCB.AUT) (**\*\***)
- Copy the file to your nebulatemprepository folder where the challenge file is located as well.
- You have successfully authorized Tube Console Bundle!

(\*) The nebulatemprepository folder location can vary for PC users. For Mac users it is usually: /Library/Audio/Presets/AcusticaAudio/Nebula3

(\*\*) PC users can download and use a license installer instead of copying the authorization file manually.

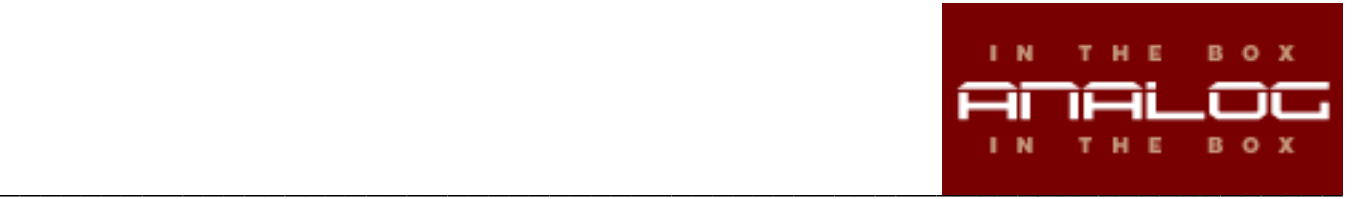

# **5. About Tube Console Bundle**

The programs of this bundle are based on a modern console that uses 12AX7 tube for the input stage. The tonal characteristics can be varied from clean, but warm through to an obviously rich and slightly overdriven, but never unpleasant, sound.

#### **6. The sampling process**

All programs have been sampled using a Prism Sound Orpheus converter and Vovox cables to achieve the highest possible quality for our programs.

#### **7. Preset list**

The Tube Console Bundle includes 12 different programs that can be found in the CSL\TCB (sub)category of Nebula.

TCB Input Col 96 TCB Input Col 44 TCB Input Dyn 96 TCB Input Dyn 44 TCB Input Stat 96 TCB Input Stat 44 TCB Eq Hi Sh 44 TCB Eq Lo Sh 44 TCB Eq Md Pk 44 TCB 2Bus 96 TCB 2Bus 44 TCB Panorama 44

## **8. Preset description**

TCB Input Col 96 / TCB Input Col 44 Sampling chain: D/A -> Line Input -> Direct Out -> A/D. Program: 5 Kernels, available in 44.1KHz and 96KHz

We did some small modifications and did applied a little bit of equalization, to get a smooth and full sounding low and as well as a little amount of boosting the high end. It is a CPU-friendly program because it is static (sampled at unity gain).

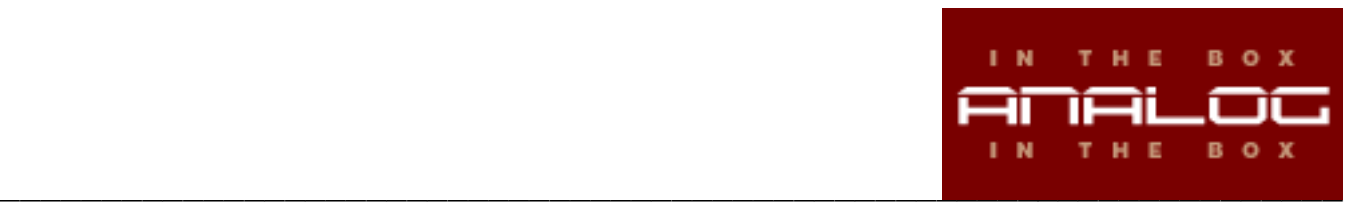

TCB Input Dyn 96 / TCB Input Dyn 44 Sampling chain: D/A -> Line Input -> Direct Out -> A/D. Program: 5 Kernels, available in 44.1KHz and 96KHz

This is the most important program of the bundle. It is a dynamic program that models the input stage of the original hardware as close as possible.

TCB Input Stat96 / TCB Input Stat44 Sampling chain: D/A -> Line Input -> Direct Out -> A/D. Program: 5 Kernels, available in 44.1KHz and 96KHz

Basically the same program as "Chan Dynamic", but very CPU friendly because it is based on a single sample (unity gain).

TCB EQ Hi Sh 44 / TCB EQ Lo Sh 44 / TCB EQ Md Pk 44 Sampling chain: D/A -> Line Input -> Direct Out -> A/D. Program: 3 Kernels, 44.1KHz

The EQ have been sampled as well by running the test tones through the valve input stage. The 2 mid bands have been merged into a single peak filter (adjustable from 50Hz up to 18KHz).

TCB 2Bus 96 / TCB 2Bus 44 Sampling chain: D/A -> Line (AUX) Input -> Master Section -> A/D. Program: 5 Kernels, available in 44.1KHz and 96KHz

This program skips the valve input stage and models the dual triode stage on the master bus.

TCB Panorama 44 Sampling chain: D/A -> Line Input -> Direct Out -> A/D. Program: 3 Kernels, 44.1KHz

The pan knob has been sampled as well. You could use it as slightly colored replacement for your DAW pan knob.

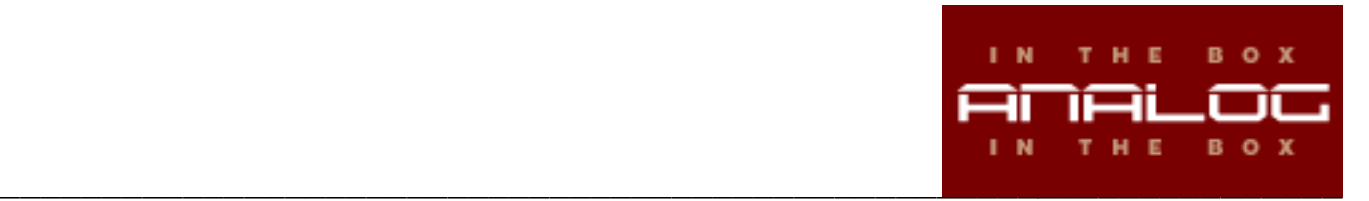

## **9. The programs in use**

Our "Tube Console Bundle" is not meant to be a perfect digital replica of the original hardware! We provide you a toolset for creating more colored, less digital sounding in-the-box mixes.

The best way to achieve this aim is to use as much programs as possible. Try to load a program of the Tube Console Bundle on every track in your mix!

We know the Nebula engine is a CPU hog sometimes, so we provided programs that are maybe not as close as possible to the hardware, but still add some analog tube flavour to your tracks ("Chan Static").

If using 24 or more even more "Dynamic Channels" is causing too much CPU load for your CPU computer, you could either

- 1) Render your track using Nebula Renderer / NRGUI.
- 2) Replace "Dynamic Channels" by static ones.

Those solutions are just examples, the overall possibilities are countless!

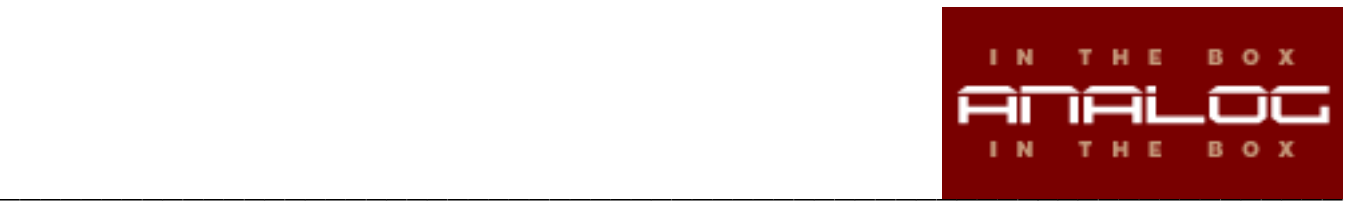